## **Teilnehmerliste für den HBV-Jugendtag und digitale Wahl des HBV-Jugendausschusses 2021**

Aufgrund der Durchführung des HBV-Jugendtags in digitaler Form sind einige rechtliche Aspekte für die Teilnehmerliste und die Durchführung der Wahl zu beachten. Für die Einwahl ist der Zugriff auf ein Smartphone/PC/Tablet/Apple-Endgerät notwendig sowie die Anbindung an eine abrufbare Mailadresse.

Nach "Eintritt" in den "Meetingraum HBV-Jugendtag" wird ein QR-Code zur offiziellen Registrierung eingeblendet. **ALLE** Teilnehmer/Vertreter/Gäste etc. müssen diese Registrierung durchlaufen. Daraus wird die offizielle Teilnehmerliste erstellt und Codes für die Wahlen generiert.

- 1) Link/QR-Code folgen (Link/QR-Code wird vor dem offiziellen Beginn des HBV-Jugendtags veröffentlicht)
	- **→ Wichtig:** Vor- und Nachnamen und Verein in das Feld "Ihr Vor- und Zuname" eintragen

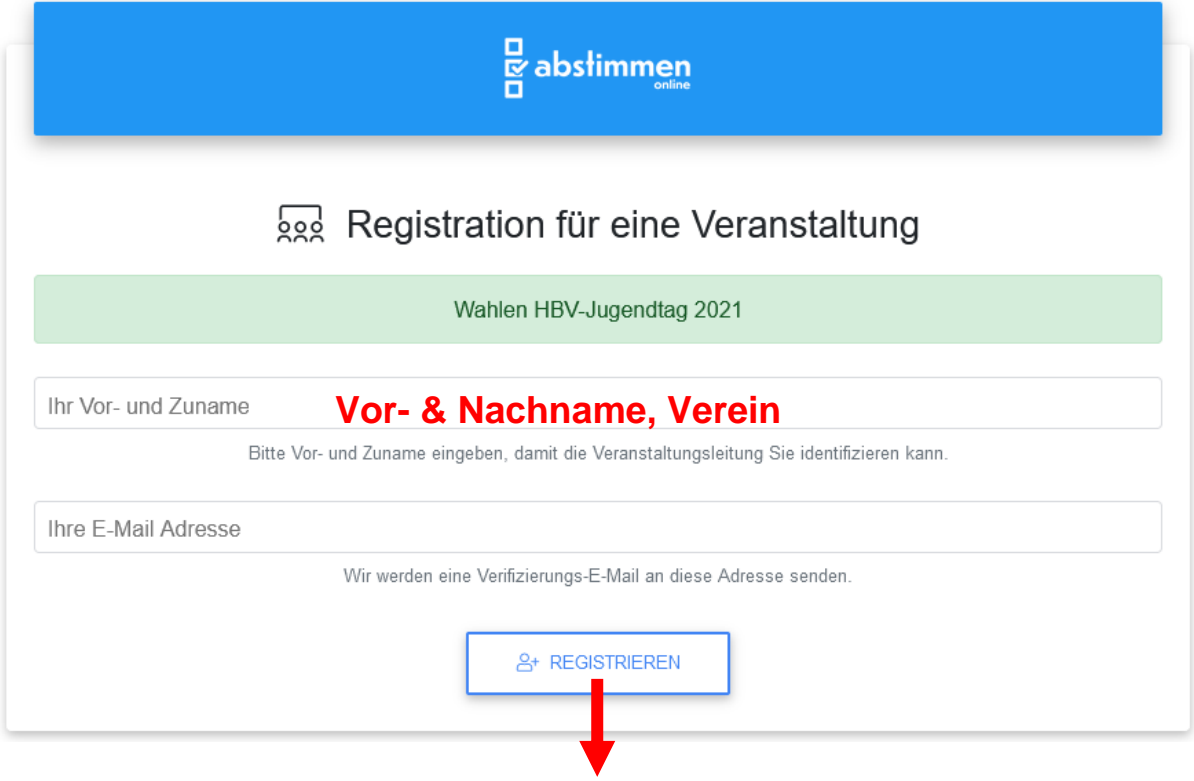

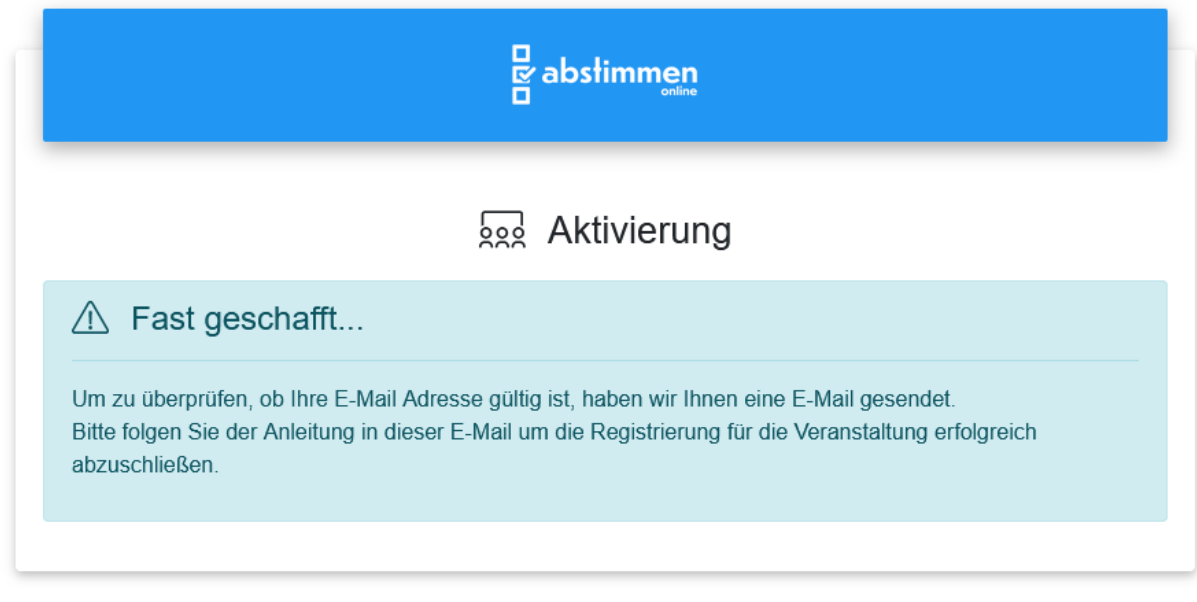

2) Bestätigung der Email-Adresse.

## **Hallo Max Mustermann,**

Sie möchten sich für die Veranstaltung "Wahlen HBV-Jugendtag 2021" auf abstimmen.online registrieren.

Diese Veranstaltung wird von Hessischer Basketball Verband e.V. organisiert.

Bevor wir Ihnen die Zugansdaten für die Veranstaltung senden, müssen Sie Ihre E-Mail-Adresse bestätigen. Dazu drücken Sie bitte auf diese Schaltfläche:

E-Mail bestätigen

Sollte dies nicht funktionieren, versuchen Sie mit folgenden Daten die Aktivierung vorzunehmen:

3) Zugang zum Warteraum. Warten auf Freigabe der Wahl.

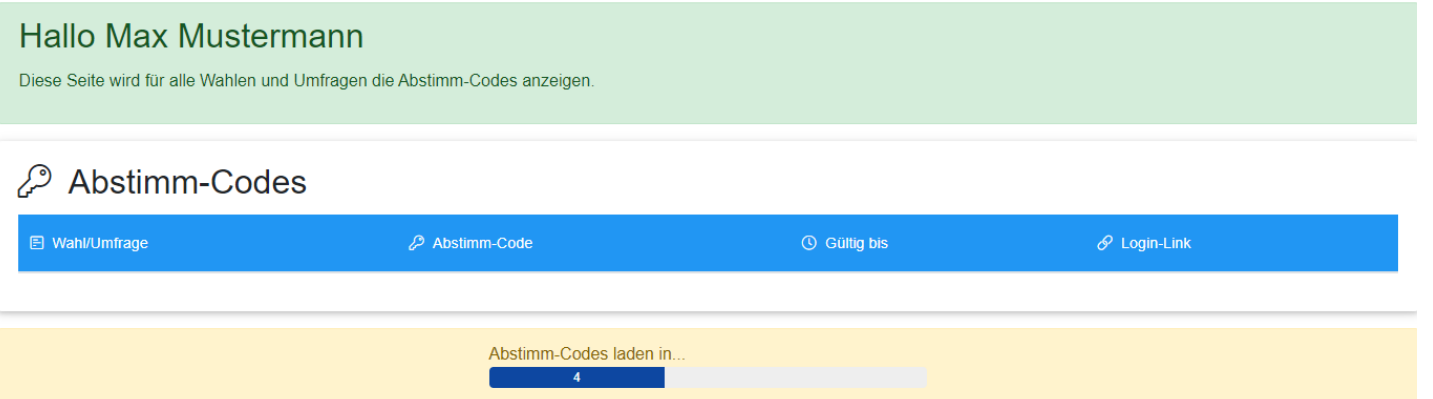

4) Freigabe der Wahl. Auf Login-Link klicken.

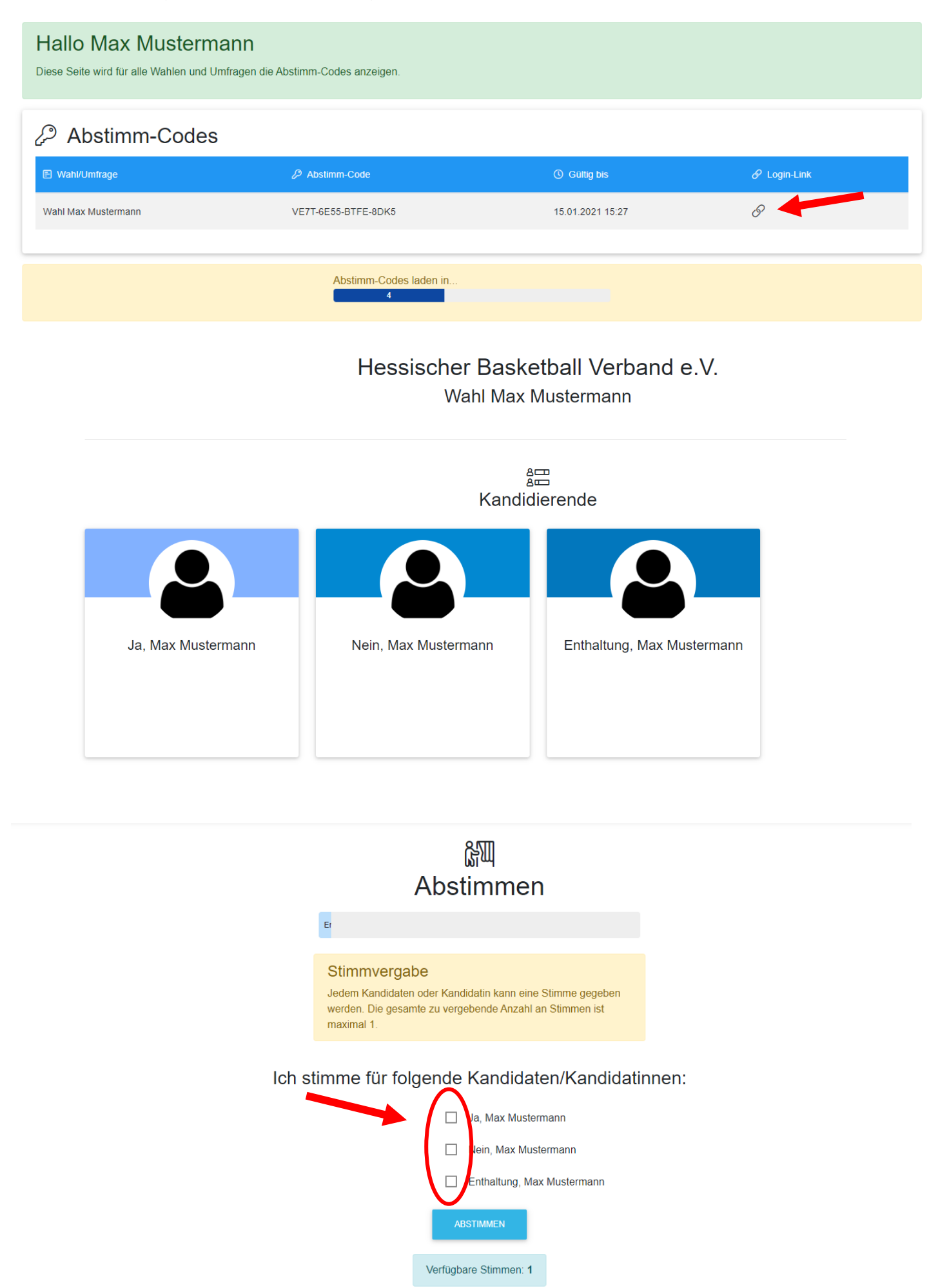